# **College Of The Canyons Conference Room Reservation System**

## **Edit Or Cancel A Reservation**

### **1. Find The Reservation**

There are a variety of methods to view a conference room reservation.

- a) Click the link in the email sent as a confirmation.
- b) Search the calendar by locating the day of the reservation (Any day on the reservation). Then click the reservation link on that day.
- c) Search the calendar by using the "Search" box or "Advanced Search" links.

Viewing the reservation will open Screen E-1.

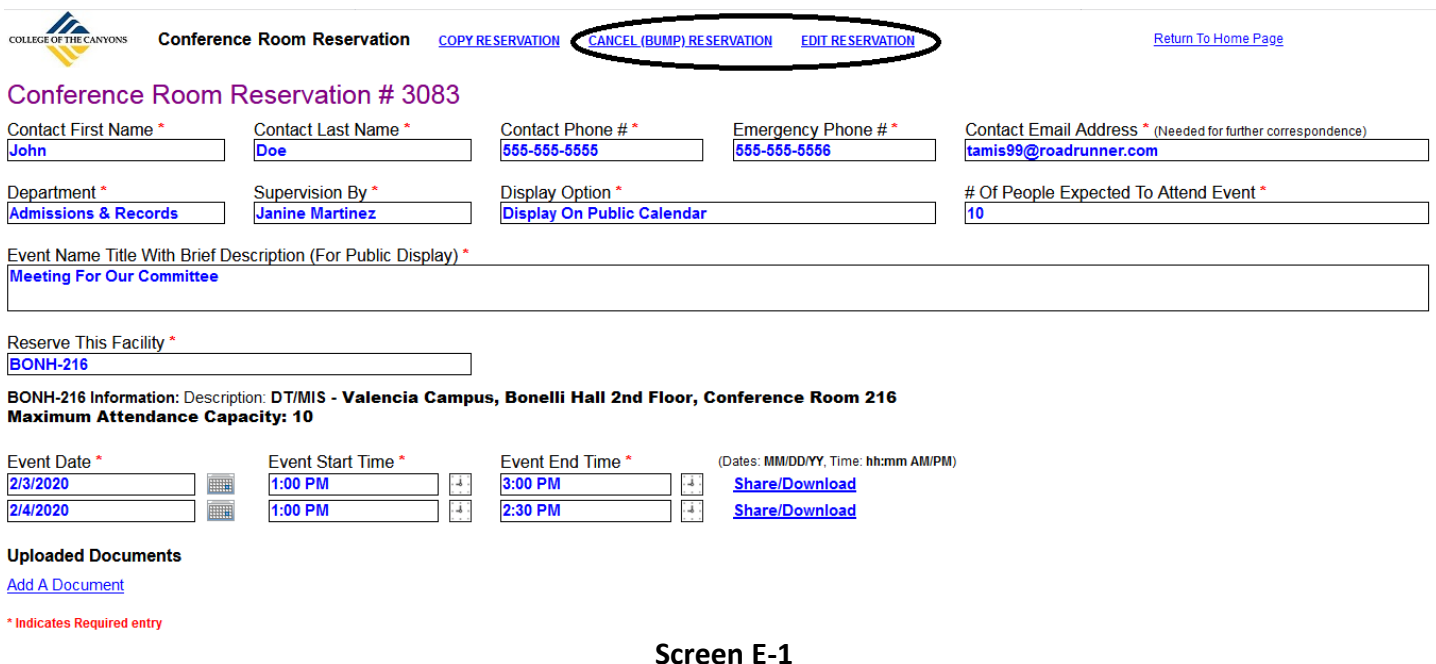

If you are the requestor (Or if you have administrator rights to the system) the two links circled above will appear.

### **2. Edit The Reservation**

To edit the reservation click on the link "EDIT RESERVATION" (Circled in Screen E-1) to open screen E-2. It functions the same as the enter a reservation screen (See document on entering a reservation in the online help).

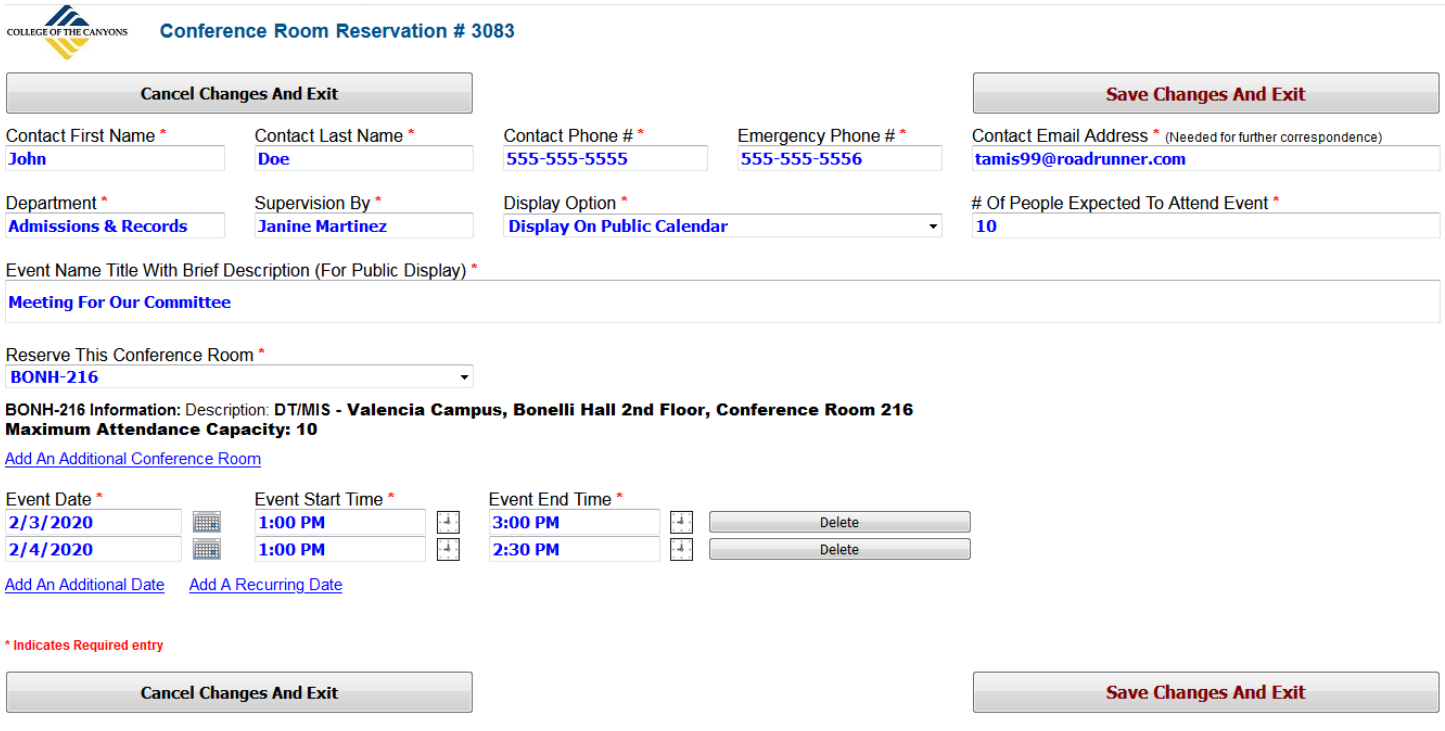

#### **Screen E-2**

Make edits to the reservation and click "Save Changes And Exit" to save them. If there is a problem with the edits a popup message will appear indicating why the edits cannot be saved and no changes will be made.

#### **3. Cancel A Reservation**

To cancel a reservation, click on "Cancel (Bump) Reservation" on Screen E-1. Screen E-3 will open.

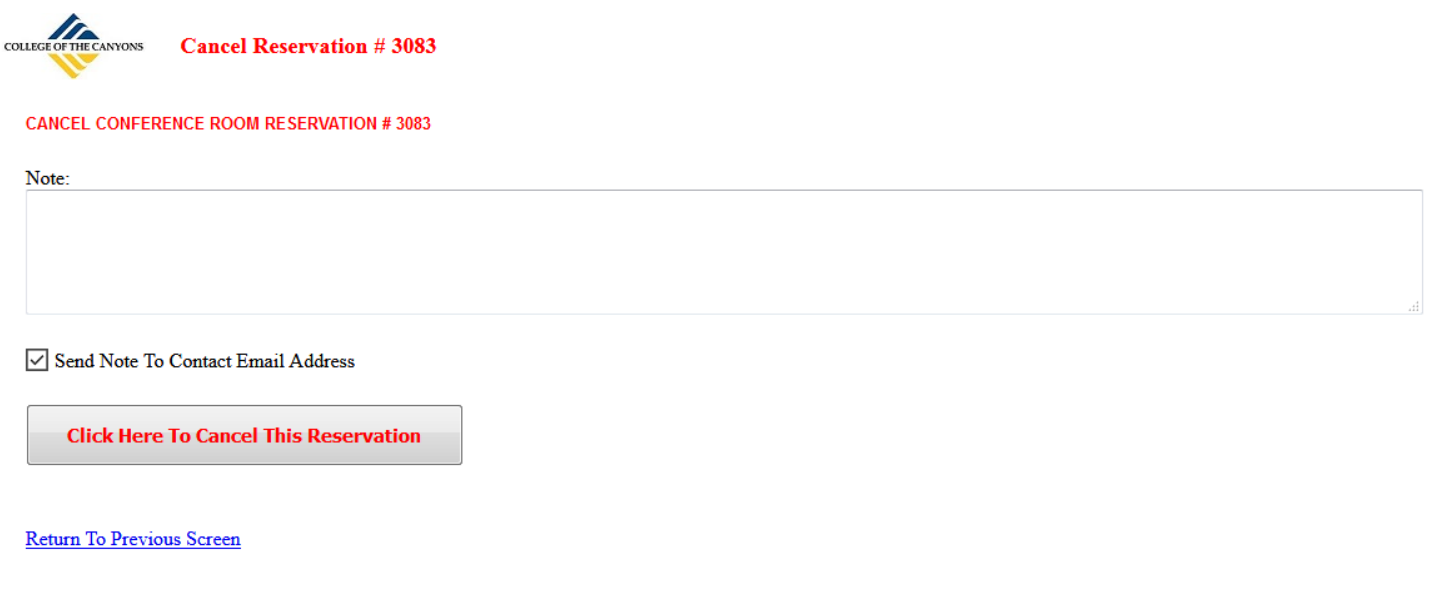

**Reservation:** Meeting For Our Committee Contact: Doe, John Department: Admissions & Records Date/Time: 2/3/2020 / 1:00 PM - 3:00 PM<br>Date/Time: 2/4/2020 / 1:00 PM - 2:30 PM Location: BONH-216 Location: BONH-216

Click the button "Click Here To Cancel This Reservation" to cancel the reservation. An email will be sent to the contact email address confirming the cancellation. If a note is entered that note will be included in the email. A sample cancellation email is shown in Screen E-4.

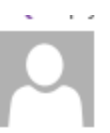

Fri 1/31/2020 6:06 PM

J.

 $\mathbf{L} = \mathbf{L} \mathbf{L}$ 

College Of The Canyons Conference Room Reservations <tamis@canyons.edu> Canceled: College Of The Canyons Conference Room Reservation

To John Doe This message was sent with High importance.

# **COLLEGE OF THE CANYONS CONFERENCE ROOM RESERVATION CANCELED**

To John Doe:

The following reservation has been canceled by an administrator:

Reservation: Meeting For Our Committee Contact: Doe, John Department: Admissions & Records Date/Time: 2/3/2020 / 1:00 PM - 3:00 PM Date/Time: 2/4/2020 / 1:00 PM - 2:30 PM

Location: BONH-216 Location: BONH-216

### **Comment:** This was just a test

Click Here To View Reservation #3083

Thank You,

College Of The Canyons Conference Room Reservations

**Screen E-4**